## Orthology and Phyletic Patterns

# Homology

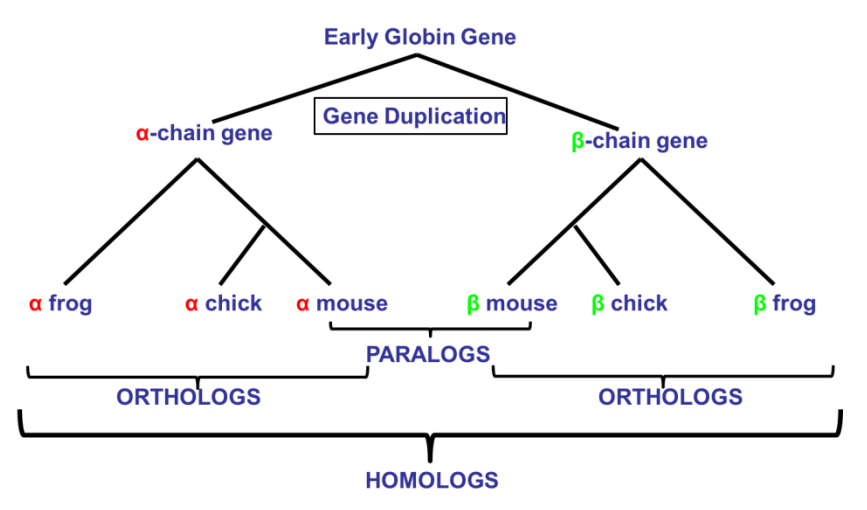

### **Learning objectives:**

- Explore the orthology table on VEuPathDB gene pages
- Getting to OrthoMCL from VEuPathDB gene pages
- Run searches in OrthoMCL
- Explore the cluster graphs in OrthoMCL
- Leverage the phyletic pattern search
- Leverage the orthology transform tool

OrthoMCL is a genome-scale algorithm for grouping orthologous protein sequences. Such orthologous sequences not only share evolutionary history, but also share function. Thus, ortholog prediction is important in predicting the function of newly identified proteins. Indeed, detection of orthologs has become more widespread with the rapid progress in genome sequencing and the discovery of protein sequences (Glover et al. 2019). Importantly, proteins in OrthoMCL groups have been shown to display a high degree of functional conservation (e.g., a group's proteins have consistent EC numbers) (Li et al. 2003), highlighting that OrthoMCL is useful for functional annotation of newly sequenced genomes.

OrthoMCL not only identifies groups shared by proteins from two or more species, but also groups representing species-specific gene expansion families. To achieve this, the OrthoMCL algorithm starts with reciprocal best BLAST hits within each proteome as potential in-paralog/recent paralog pairs and reciprocal best hits across any two proteomes as potential ortholog pairs. Related proteins are interlinked in a similarity graph. Then, MCL (Markov Clustering algorithm; Dongen 2000; www.micans.org/mcl) is invoked to split mega-clusters. This process is analogous to the manual review in COG construction. MCL clustering is based on weights between each pair of proteins. Thus, to account for differences in evolutionary distance between any two organisms, the weights are normalized before running MCL.

The organism specific orthology information garnered from our OrthoMCL analysis of VEuPathDB organisms is presented on gene pages and integrated into an Orthology Phylogenetic Profile search. The OrthoMCL.org site offers a deep look into all data associated with the OrthoMCL results for orthology groups and proteins.

- **1. Getting to OrthoMCL from VEuPathDB databases Note: For this exercise use [http://cryptodb.org](http://cryptodb.org/) and<http://orthomcl.org/>**
- a. Use the CryptoDB site search to visit the gene page for the *Cryptosporidium muris* gene, CMU\_034340, hypothetical protein, conserved.
- b. What information on the gene page can you use to guess a function for this gene? It is annotated as a hypothetical protein! Hint: look at the orthologs table and the domains in the protein features graph. You may also want to visit some of the external links or take a look at InterPro domains.

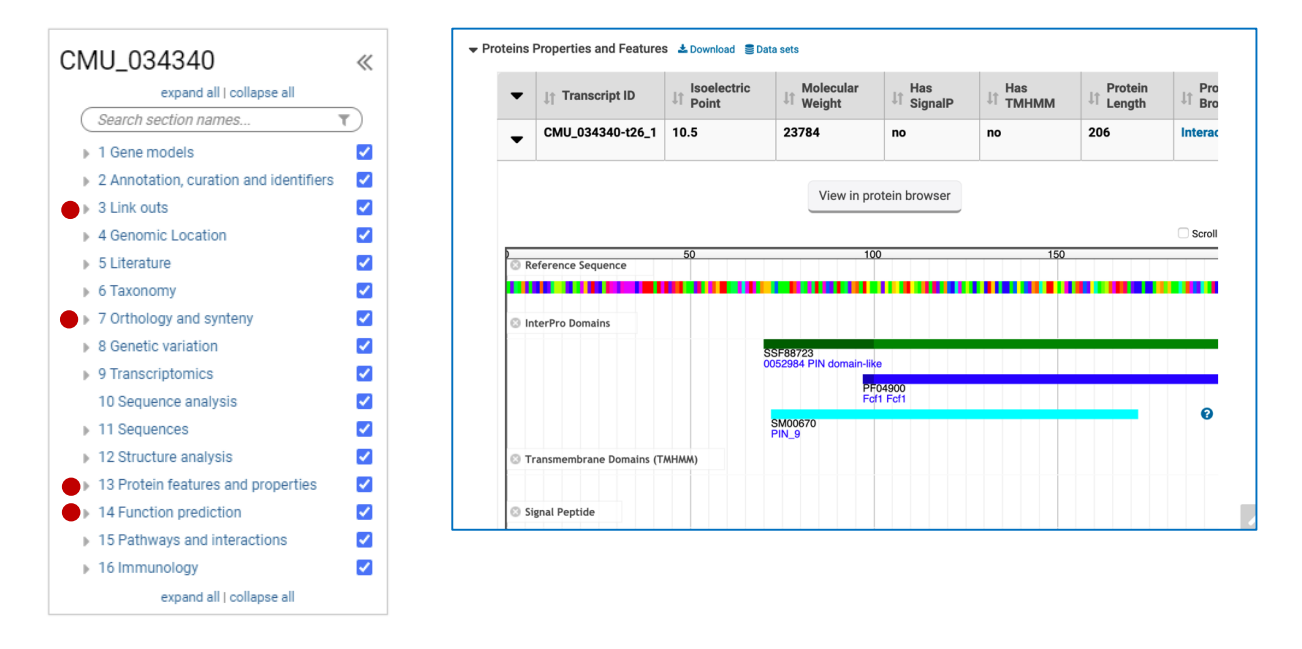

c. Go to the Orthology and Synteny section and look at the table labeled "Orthologs and Paralogs within CryptoDB". Does this gene have orthologs in other *Cryptosporidium*  species? What about other organisms? (hint: scan the organism column in the table)

#### 7 Orthology and synteny

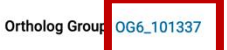

▼ Orthologs and Paralogs within CryptoDB ■ Data sets

To run Clustal Omega, select genes from the table below. Then choose the sequence type and initiate the alignment with the 'Run Clustal Omega for selected genes' button.

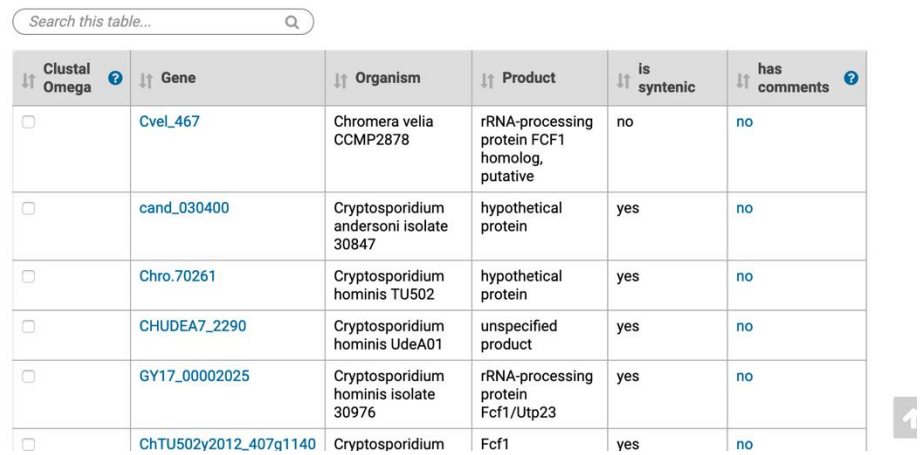

d. What about orthologs in organisms not in VEuPathDB? (hint: click on the Ortholog Group link above the table to examine the orthology information for the group at OrthoMCL.org). Does it have any orthologs in bacteria or archaea?

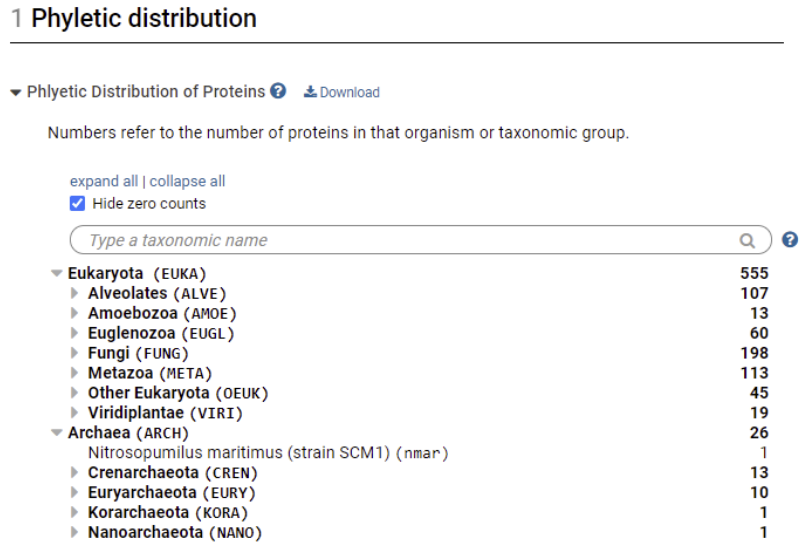

e. Scroll down to the PFam domains section. Domain architectures are found under the PFam Architecture of Each Protein table and are described in the PFam Legend table. Do all the proteins in this group have similar domain architecture? What is the distribution of the PF04900 domain across the 581 proteins in this ortholog group? PF00149?

#### ▼ PFam Legend LDownload

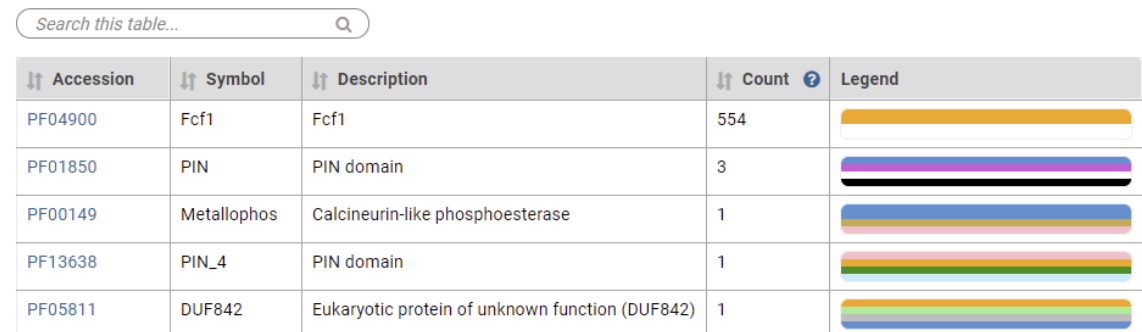

#### ▼ PFam Architecture of Each Protein & Download

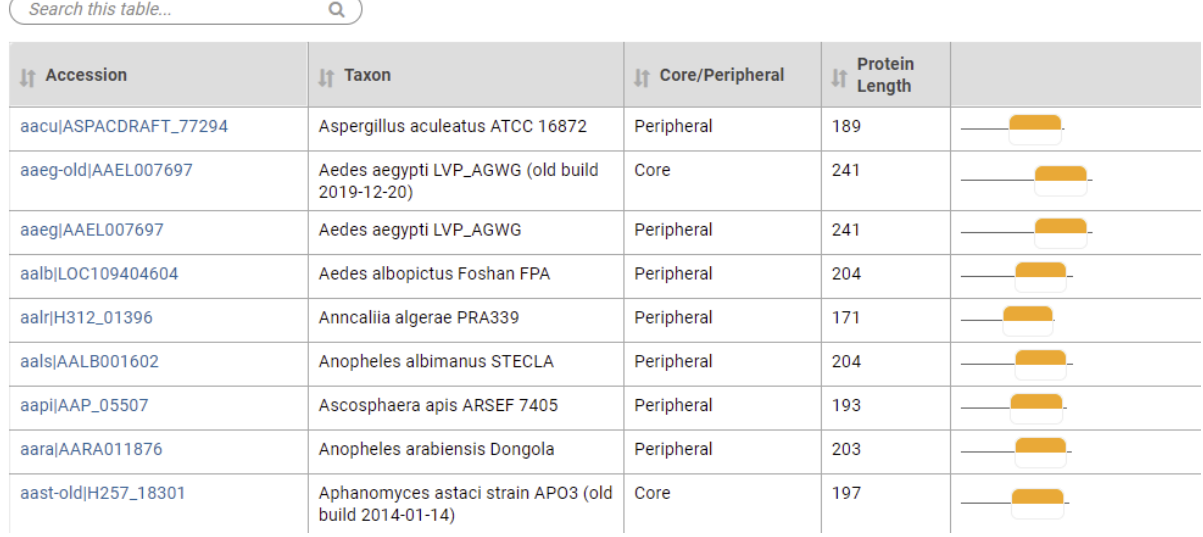

f. Based on the orthologs and the PFam domains shared by the group, what do you think this protein might be doing? If you had to give this gene a name, what would you call it?

## **2. Using the phyletic pattern tool in OrthoMCL Note: For this exercise use<http://orthomcl.org/>**

a. How many orthology groups OrthoMCL do not have any orthologs in bacteria or archaea? How many protein groups do not contain orthologs from bacteria and archaea?

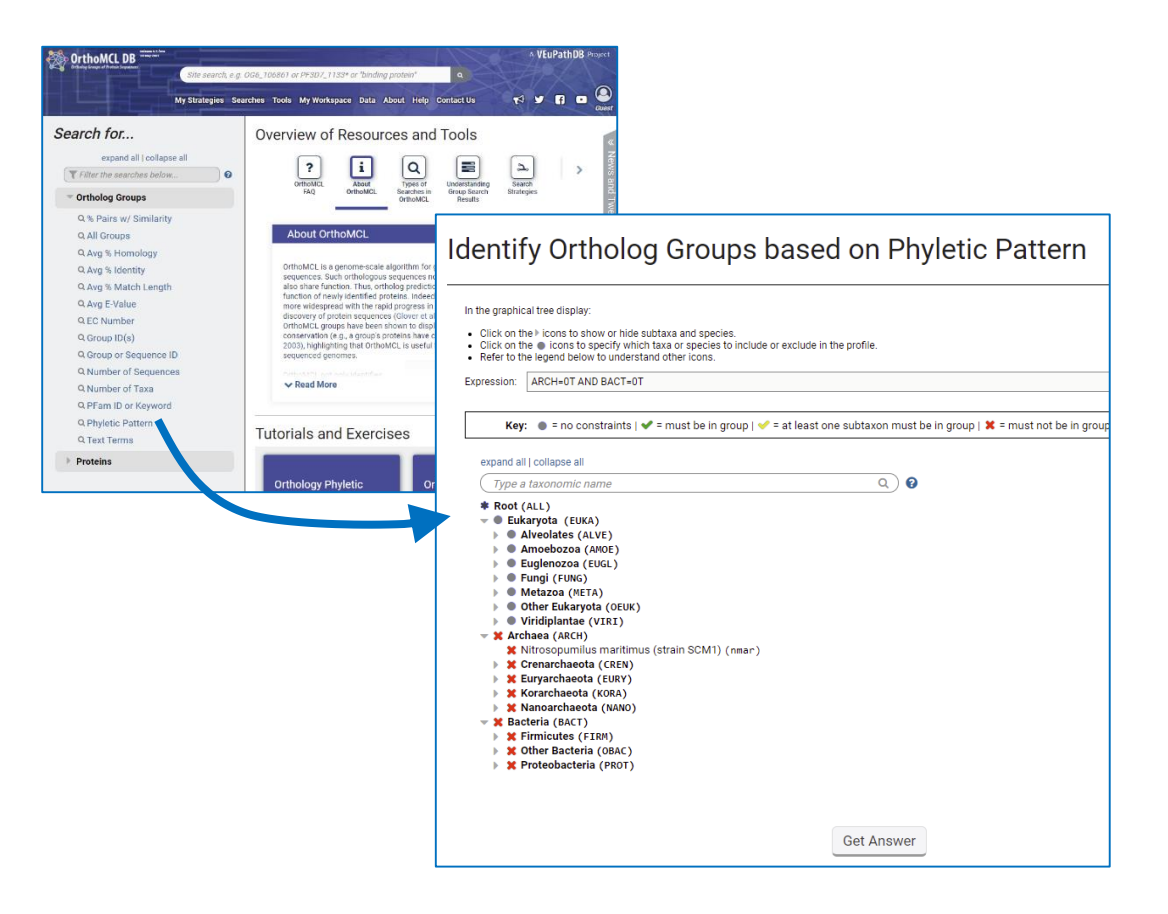

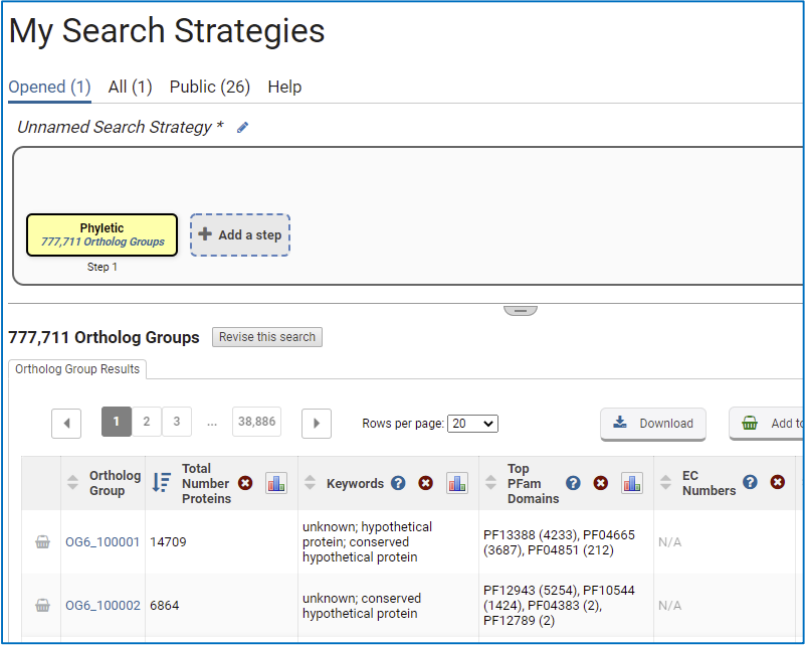

b. Find all groups that contain orthologs from at least one species of *Cryptosporidium* and *Giardia* but not from bacteria or archaea. If you are getting frustrated trying to figure this one out, you have a right to be! You cannot answer this question by using the check boxes (we will discuss why). However, OrthoMCL has an added feature that allows you to enter an expression to define the phyletic pattern. This option provides additional flexibility. Can you figure out what expression to use to answer this question? (hint: scroll down to the bottom of the page to find additional information about expression parameters.

Before looking at the answer below, try this on your own or with the people in your breakout room.

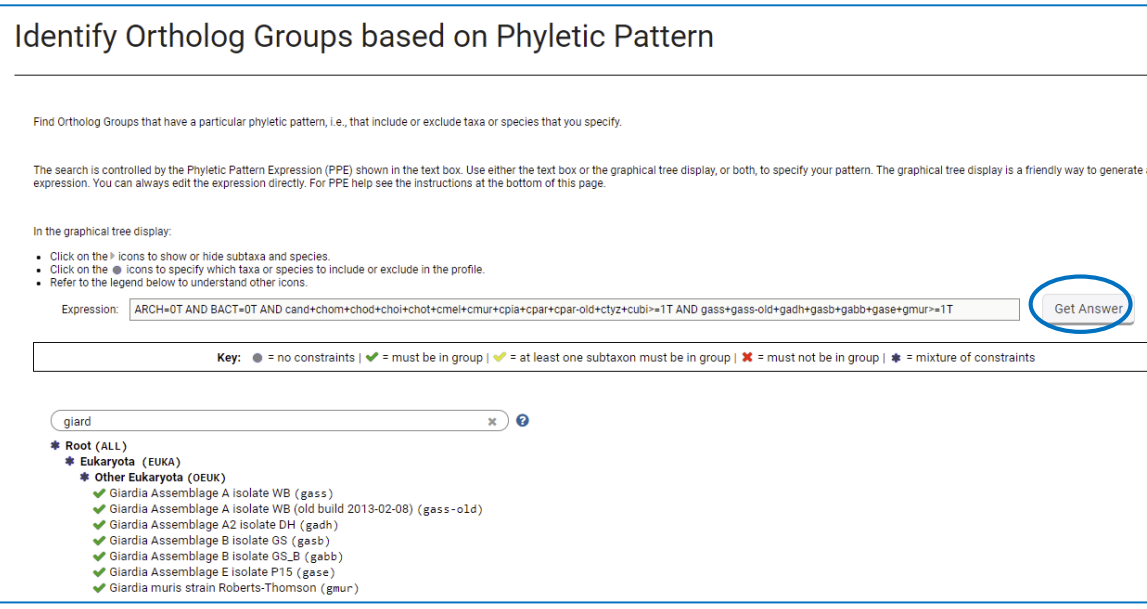

ARCH=0T AND BACT=0T AND cand+chom+chod+choi+chot+cmel+cmur+cpia+cpar+cparold+ctyz+cubi>=1T AND gass+gass-old+gadh+gasb+gabb+gase+gmur>=1T

c. All VEuPathDB sites also have a phyletic pattern search that uses OrthoMCL data under Genes -> Orthology and synteny -> Orthology Phylogenetic Profile. This search is very useful to identify genes in your organism of interest that are restricted in their profile. For example, you frequently want to identify genes that are conserved among organisms in your genus but not present in the host as these genes may make good drug targets or vaccine candidates. Optional: go to your favorite VEuPathDB site and run this search to identify all genes that are not present in human or mouse.

**3. Combining searches in OrthoMCL** (Use [http://orthomcl.org](http://orthomcl.org/) for this exercise).

Find all plant proteins that are likely phosphatases that do not have orthologs outside of plants.

a. Use the text search **to find OrthoMCL groups** that contain the word "\*phosphatase\*" (note that the search should be run without the quotation marks but with the asterisks).

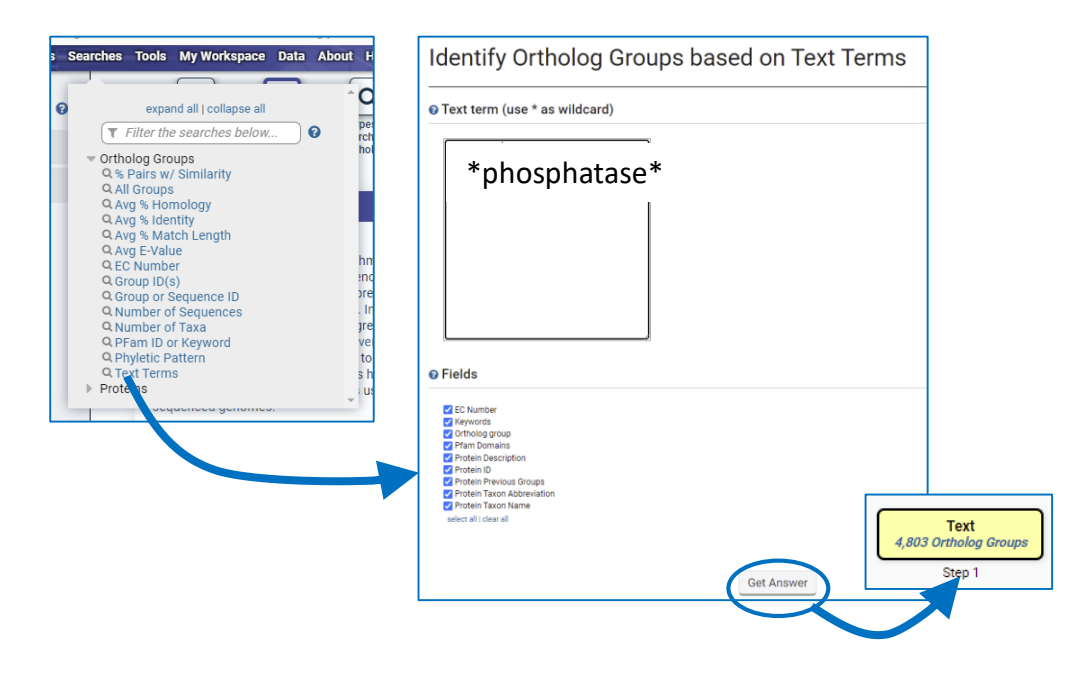

b. Add a step and run a phyletic pattern search for groups that contain any plant protein but do not contain any other organism outside plants. (hint: make sure everything has a red x on it except for plants (Viridiplantae (VIRI)), which should be a grey circle).

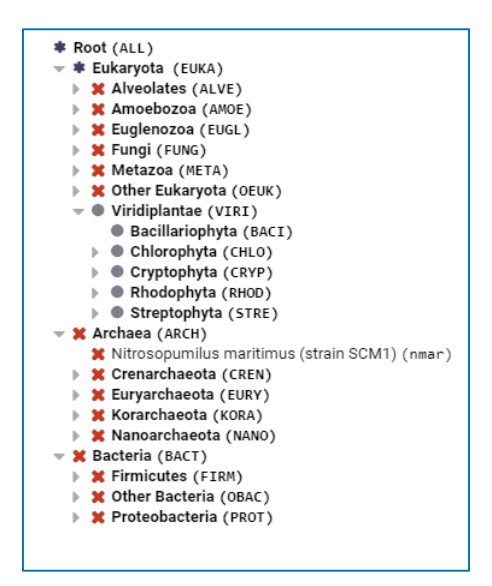

c. Examine your results. How many groups were returned by the search? What is the distribution of plant proteins in each orthology group?

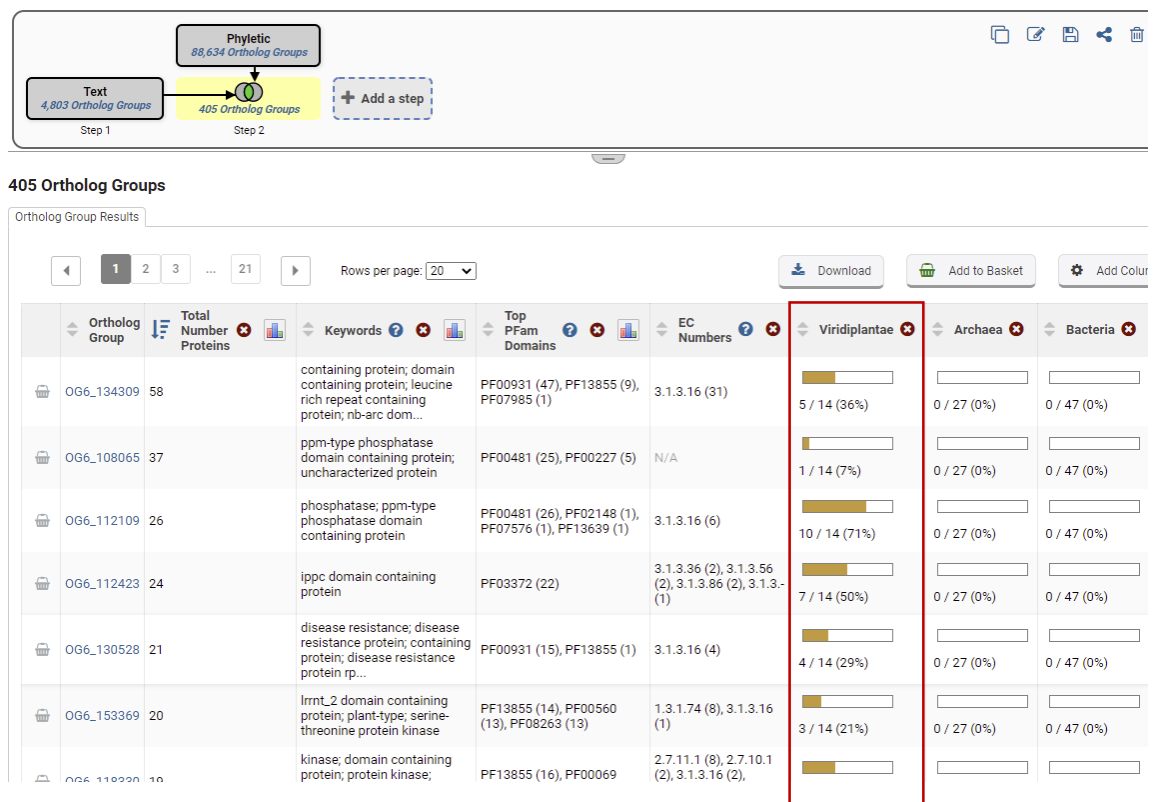

d. Run a multiple sequence alignment for OG6\_112109. Click on the group ID in your result table and navigate to the List of Proteins section of the group page. The Clustal Omega tool is integrated into the table. There are several formats available for the Clustal output, making it easy to take these results to other visualization programs.

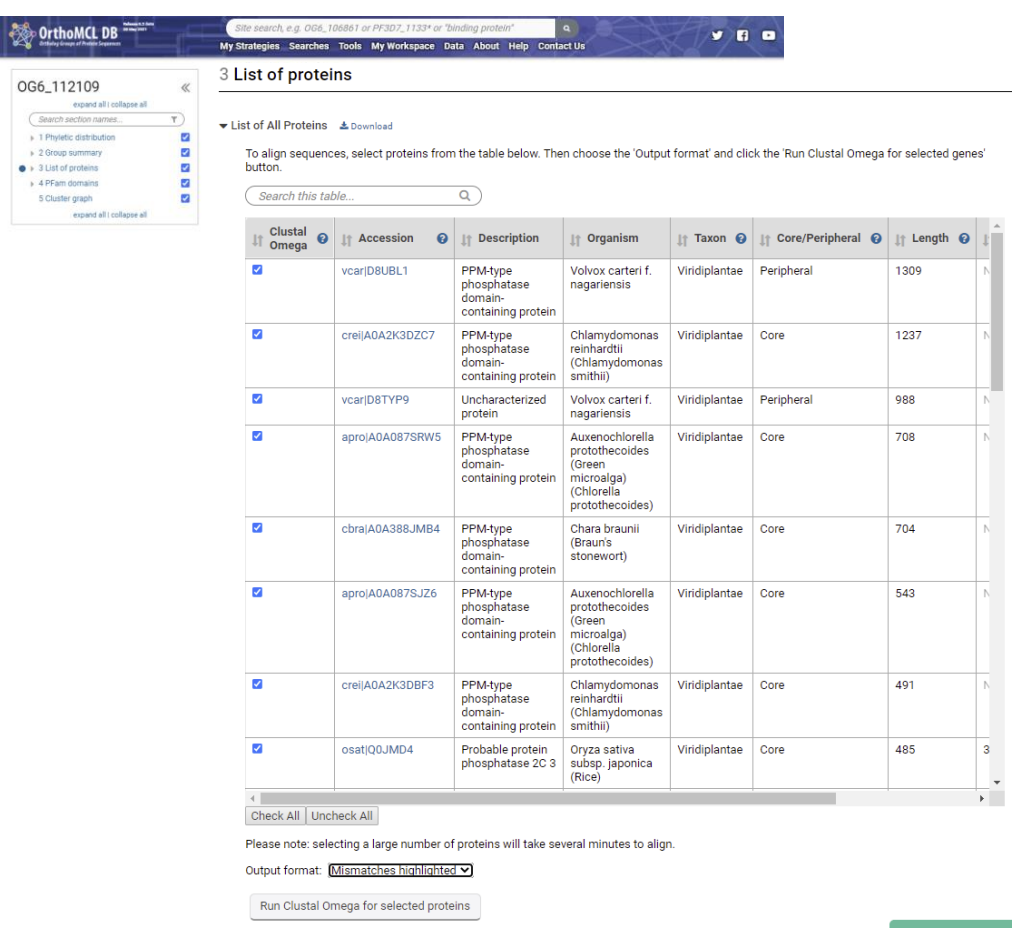

- **4. Explore a specific OrthoMCL group - examining the cluster graph.** Use [http://orthomcl.org](http://orthomcl.org/)
- a. Visit the Orthomcl group OG6\_131670. Type the ID into the site search to navigate to the OG6\_131670.
- b. Examine the Phyletic Distribution. What is the phylogenetic distribution of the members of this group? The distribution is presented as a tree. Expand the tree to view the distribution.

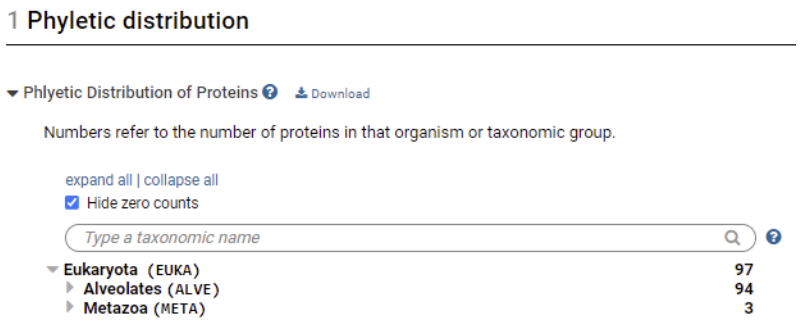

c. Navigate to the Cluster graph tab. Modify the E-value cutoff slider. What happens when you increase or decrease the E-value? Can you identify subclusters of orthologs? The view of the graph can be changed using the Edge type options and the Node options.

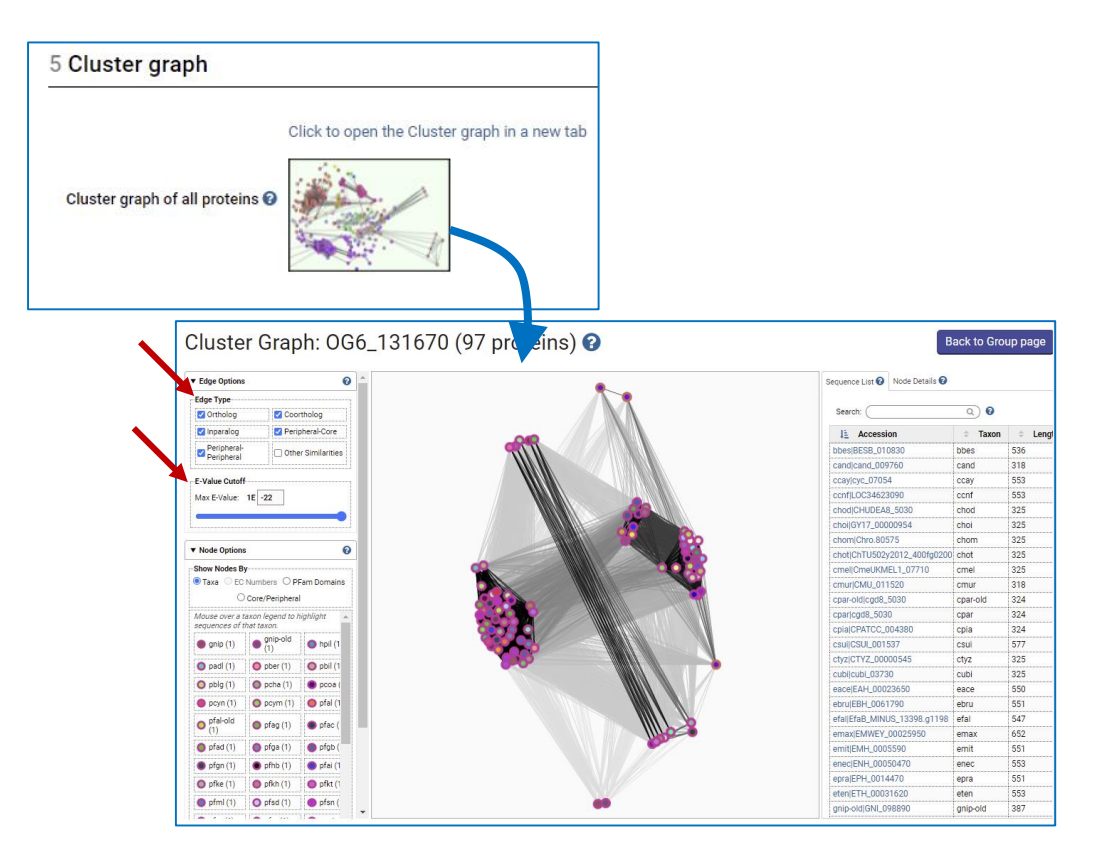

**5. Using the orthology transform tool to identify apicoplast targeted genes in** *Toxoplasma* **and** *Neospora***. Note: For this exercise use [http://veupathdb.org](http://veupathdb.org/)**

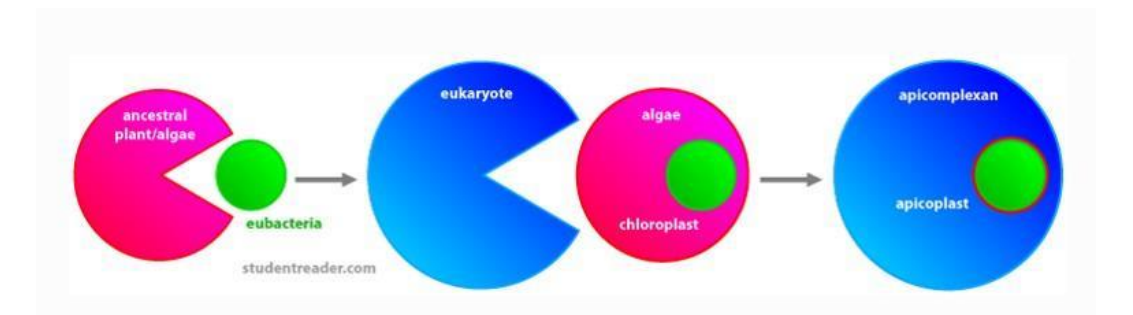

The apicoplast likely became encased in four membranes via a double endosymbiotic event. The chloroplast arose by engulfment of a cyanobacteria by a plant/algae ancestor. An algae was then engulfed by the ancestor of all apicomplexans. Thus, an apicoplast organelle arose with four membranes.

a. Start by finding genes in *Plasmodium* that are predicted to target to the apicoplast. Hint: Navigate to the P.f. Subcellular Localization search. You can further expand your list of potentially Apicoplast targeted proteins by running a GO terms search for the term "apicoplast" or the GO ID: GO:0020011 in *P falciparum* 3D7 (hint, click on add step the go to the function prediction category and select the GO term search). Which Boolean operation did you use? Union or intersect?

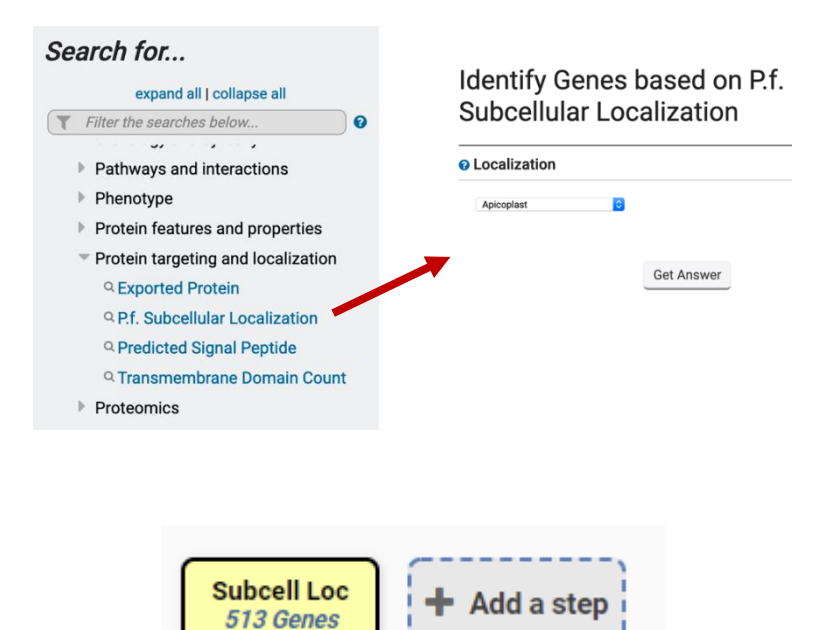

Step 1

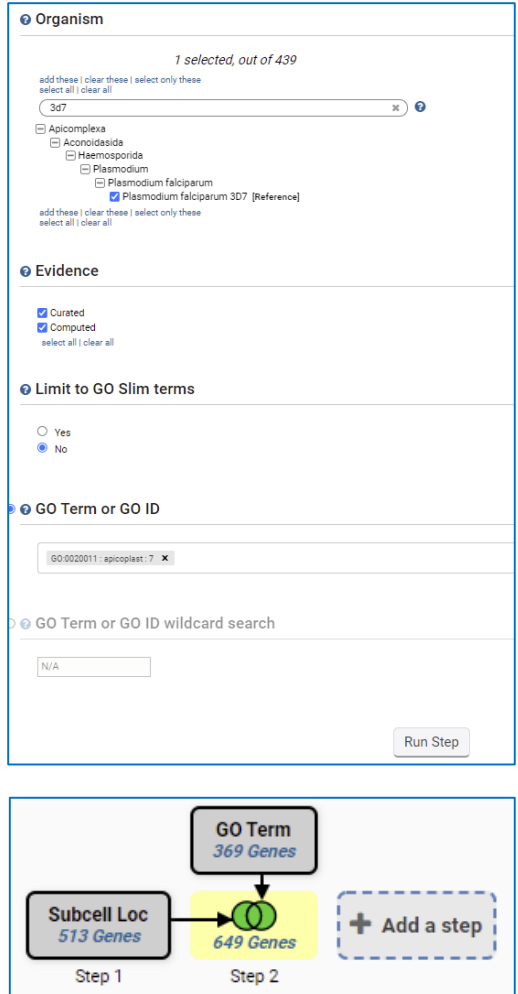

b. Transform the results into their *Toxoplasma* and *Neospora* orthologs. Add a step to your strategy that transforms the results into *Toxoplasma* and *Neospora*.

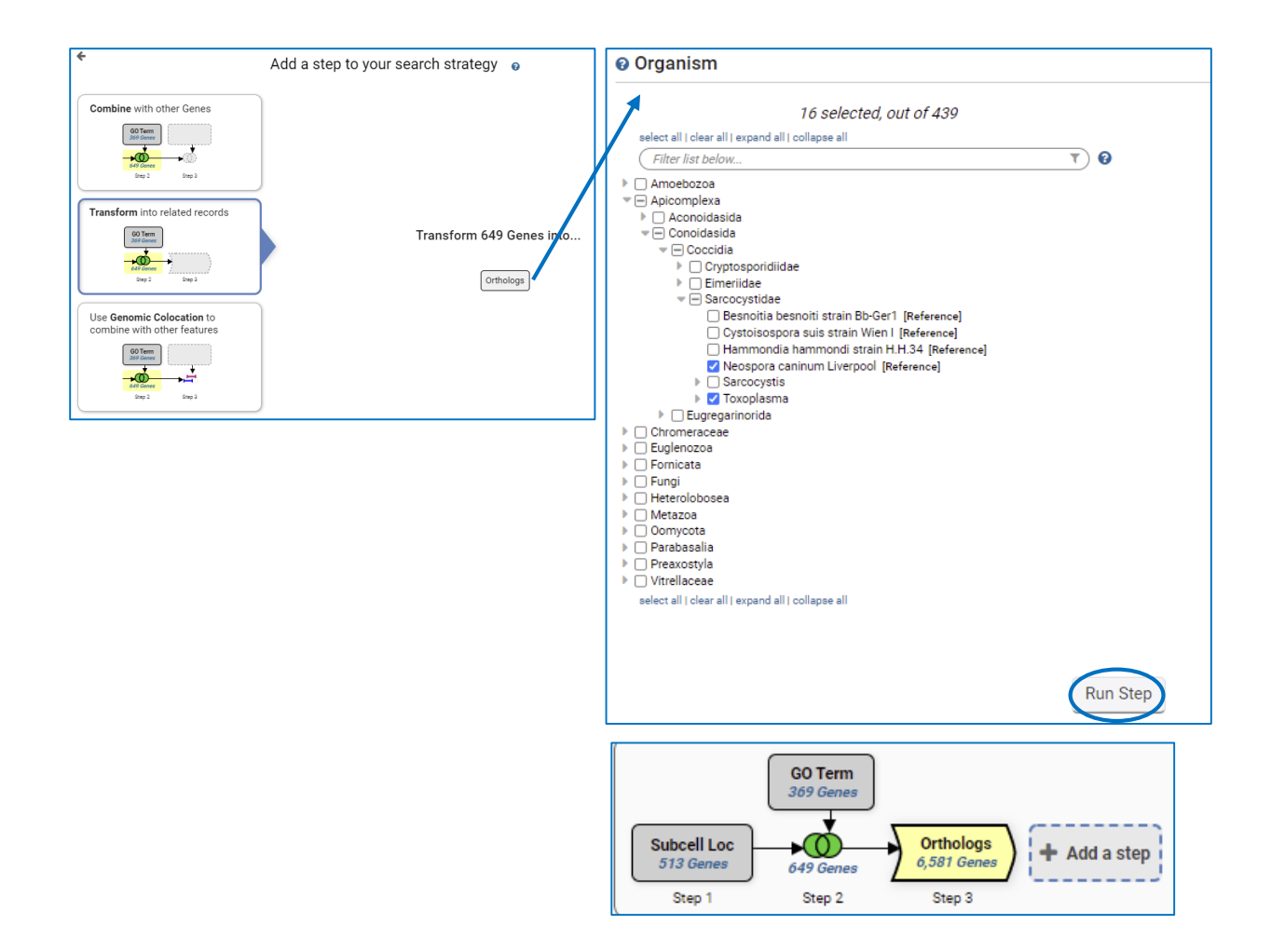

c. Although *Cryptosporidium* is an apicomplexan parasite it has lost its apicoplast! Can you use this fact to refine your results from the above search? Hint: try subtracting out any orthologs present in *Cryptosporidium*. You will need to use a nested strategy and use the ortholog transform back to Toxoplasma and Neospora genes for the subtraction to complete.

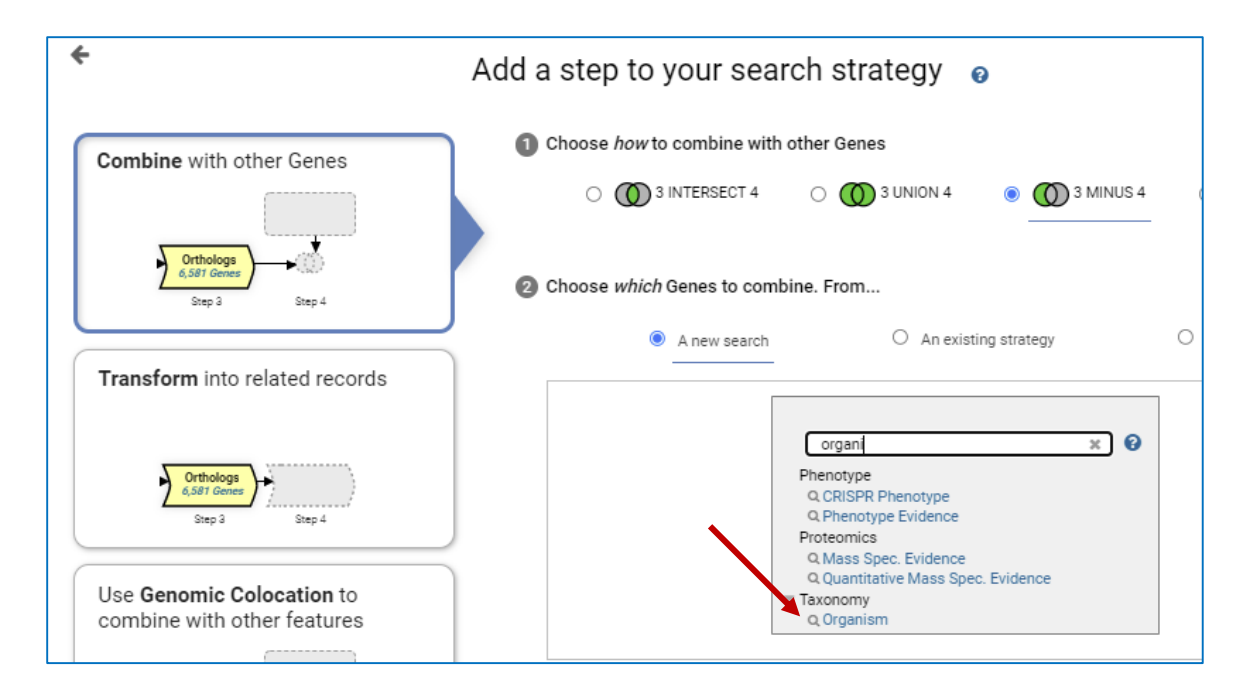

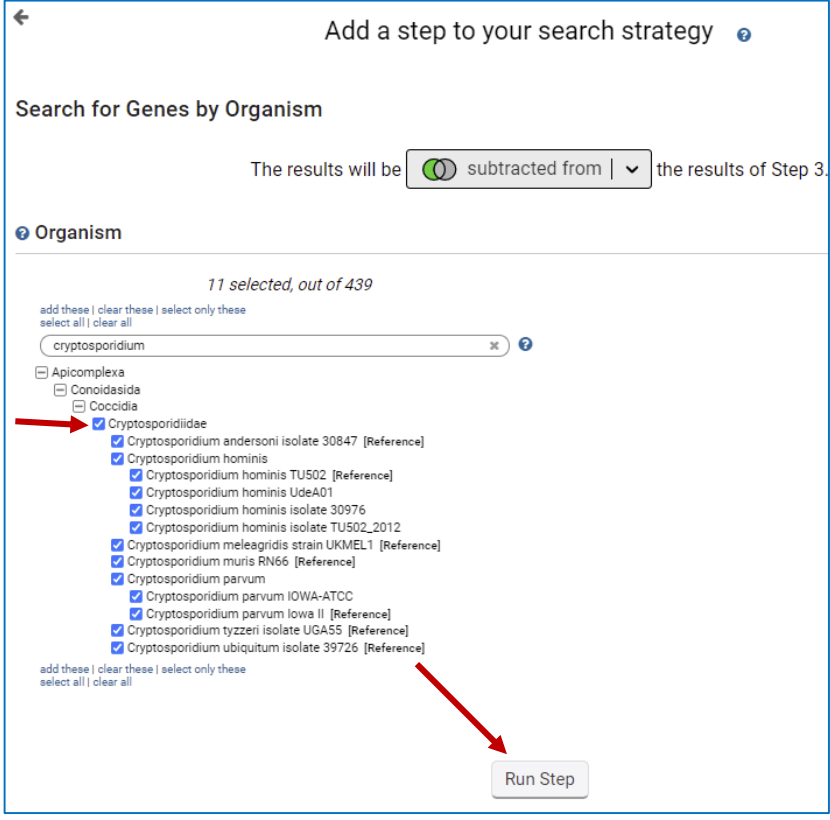

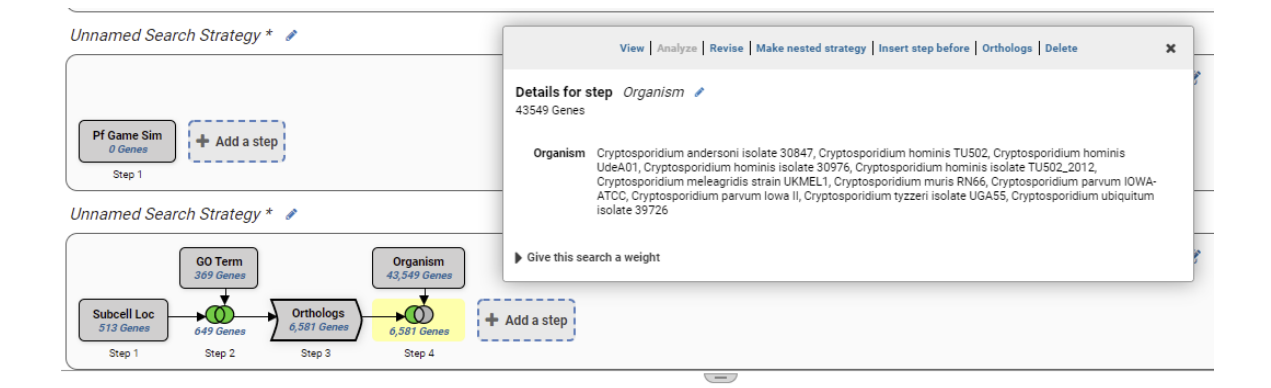

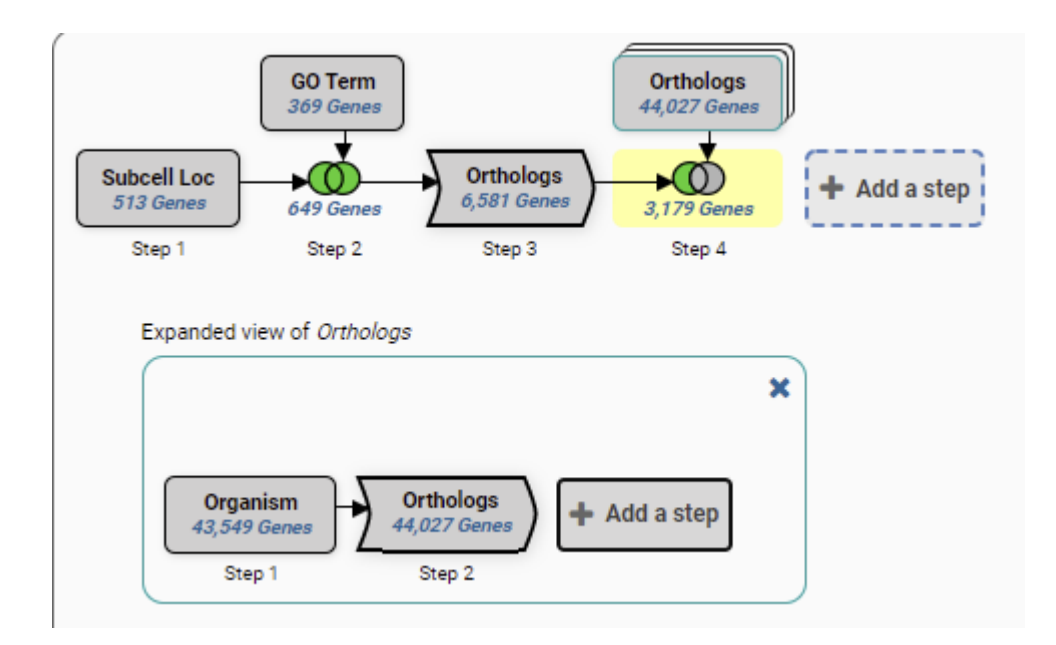